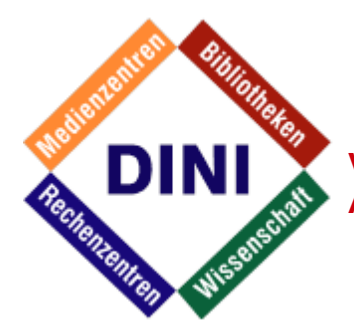

## **Deutsche Initiative für NetzwerkInformation e.V. Vi**deo**K**ommunikations**T**echnologien und ihre

**A**nwendungs**S**zenarien Arbeitsgruppe (AG) **VIKTAS**

# **– Netiquette für Videokommunikation –**

Videokonferenzen haben viele Vorteile gegenüber Telefonkonferenzen und Einzeltelefonaten. Alle Beteiligten sitzen "an einem Tisch" und können sich in Echtzeit austauschen. Doch die Kom- munikation über Videokonferenzen birgt auch einige Tücken. Um sicherzustellen, dass Sie die Technik optimal nutzen und auch die Randeffekte mit berücksichtigen, haben wir Ihnen in diesem Dokument einige Ratschläge und Hinweise zusammengestellt, die Ihnen die üblichen Faux Pas aufzeigen und erklären, wie Sie sich idealerweise verhalten.

- 1. Allgemeine Regeln
- 1.1. Allgemeine Hinweise

Die Nutzung der neuen Technologien ist freiwillig, aber im Hinblick auf eine Ver- besserung für unsere interne und externe Kommunikation wünschenswert. Nicht jeder möchte per Video zugeschaltet sein. Bitte respektieren Sie, wenn ein Kollege / eine Kollegin diesen Service nicht nutzen möchte und nur per Telefon teilnimmt. Ansonsten gilt die Netiquette, dass jeder, der spricht auch gesehen werden kann, notfalls auch nur durch ein Ersatz- / Stand-Bild eingeblendet. Kontaktieren Sie Ihre Kollegen nur zu den üblichen Bürozeiten und nehmen Sie Rück- sicht auf bestehende Termine.

Verhalten Sie sich höflich und rücksichtsvoll, ebenso als würden Sie mit Ihrem Gegen- über persönlich sprechen.

### 1.2. Verhalten vor einer Videokonferenz

Eine wichtige Sitzung steht an und Sie sind unsicher, wie die Instrumente genau zu bedienen sind? Das verursacht unnötig Stress. Nehmen Sie sich vorab Zeit, sich mit dem System, das Sie verwenden möchten, vertraut zu machen. Bitte machen Sie einen Testlauf vor wichtigen Meetings. Kontaktieren Sie Ihren lokalen IT-Ansprech- partner, sollten Sie Fragen haben. Er kann Ihnen eine Kurzeinweisung oder Kurz- anleitung geben.

Achten Sie auf den Hintergrund, der im Bildausschnitt zu sehen ist. Entfernen Sie vertrauliche Informationen (z.B. Flip-Charts) und wählen Sie einen möglichst ruhigen und neutralen Hintergrund.

Bitte achten Sie darauf, dass Sie eine qualitativ hochwertige Kamera haben, um beste Bildqualität zu gewährleisten und somit die vielen Vorteile, wie das Erkennen von Gesten oder Gesichtsausdrücken Ihres Gegenübers zu ermöglichen.

Bitte testen Sie, ob Sie gut zu erkennen sind. Nutzen Sie ggf. die Zoom-Funktion der Kamera. Achten Sie bitte auf Ihre Position im Raum und sehen Sie sich die Vorschau Ihres eigenen Videobildes an. Passen Sie die Einstellungen der Kamera entsprechend an. Besonders zu beachten ist die Lichteinstrahlung: Ist eine Fensterfront in der Nähe? Haben Sie direkte Lichteinstrahlung? Ist Schatten zu sehen? Versuchen Sie indirekte natürliche Lichtquellen zu nutzen. Sollte dies nicht möglich sein, steigen Sie bitte auf indirekte künstliche Lichtquellen um. Es sollten keine Türen im Bildausschnitt zu sehen sein, jemand könnte ohne Vor- warnung im Bild erscheinen.

1.3. Verhalten beim Start einer Videokonferenz

Definieren Sie vor dem Meeting, wer Protokoll schreibt und wer dieses im Anschluss verteilt. Beginnen und beenden Sie Ihr Meeting pünktlich zum vereinbarten Zeitpunkt.

Zu Beginn eines Meetings mit Audio- und Videoteilnehmern informieren Sie die Teil- nehmer darüber, wer an der Konferenz teilnimmt und ob evtl. ein Präsentationskanal genutzt wird. Sollten die Teilnehmer sich nicht kennen, kann auch eine kurze Vorstellungsrunde erfolgen. Der Moderator gibt zu Beginn des Meetings Hinweise, wie sich die Teilnehmer im Meeting verhalten sollen (z.B. wie mit Wortmeldungen umgegangen werden soll). Weitere Informationen finden Sie in den Anwendungsszenarien. Falls Sie früh genug (am besten noch vor Beginn des offiziellen Meeting) dran sind, begrüßen Sie den Moderator / die Teilnehmer und machen so einen kleinen "Sound-Check".

Positionieren Sie Gegenstände (z.B. Gläser / Flaschen) so, dass die Teilnehmer nicht verdeckt werden.

#### 1.4. Verhalten während einer Videokonferenz

Konzentrieren Sie sich auf das momentane Meeting, bearbeiten Sie nebenbei keine Emails und stellen Sie Ihr Mobiltelefon (und Raumtelefon) ab oder Sie setzen es auf Anrufsperre oder Weiterleitung.

Halten Sie stets Augenkontakt zur Kamera, sprechen Sie direkt in die Kamera und vermeiden Sie übertriebene Gesten. Verhalten Sie sich ganz normal und natürlich. Sie können sich Ihr eigenes Videobild zur Kontrolle anzeigen lassen.

Sprechen Sie langsam und deutlich und lassen Sie Teilnehmer stets aussprechen.

Schalten Sie Ihr Mikrofon bitte auf lautlos, sollten Sie gerade nicht sprechen, um Störung der anderen Teilnehmer durch Hintergrundgeräusche zu vermeiden.

Vermeiden Sie störende Geräusche (z.B. Schreibgeräusche, Klopfen von Stiften, Gläser, Flaschen, Tastatur- & Mausklicks) in der Nähe des Mikrofons. Dies gilt besonders beim Einsatz von Grenzflächen-Tischmikrofonen.

#### 2. Anwendungsszenarien

2.1. Videokonferenzen aus einem Videoraum geführt (mit mehreren anwesenden Personen)

Die Teilnehmer positionieren zentral ein Schild mit dem Namen der entsprechenden Institution. Bitte prüfen Sie in der Eigenansicht, ob das Schild gut sicht- und lesbar ist.

Sollte ein dringender Anruf während der Konferenz angenommen werden müssen, entschuldigen Sie sich kurz im Meeting und verlassen Sie den Raum, um die anderen Konferenzteilnehmer nicht zu stören, wenn Sie Ihren Anruf tätigen.

Führen Sie keine Parallelgespräche.

Benutzen Sie den Mauszeiger bei Präsentationen, um etwas zu zeigen, nicht den Laser-Pointer. So können auch die zugeschalteten Teilnehmer folgen.

2.2. Videokonferenzen vom PC aus (alleine vor Kamera)

Die Teilnehmer stellen ein Namensschild (evtl. auch mit der entsprechenden Institution) vor sich ab bzw. hängen dieses an der Wand hinter sich auf. Bitte prüfen Sie in der Eigenansicht, ob das Schild sicht- und lesbar ist.

Positionieren Sie die Kamera korrekt. Die beste Position ist oben mittig auf Ihrem Bildschirm. Rücksicht auf Kollegen: Bitte stellen Sie sicher, dass kein unbeteiligter Kollege im Bild ist. Sollte sich das nicht vermeiden lassen, informieren Sie die Kollegen vorab darüber.

Lärmbelästigung: je nach Ihrer Bürosituation sollten Sie sicherstellen, dass Ihre Kollegen auch während Ihrer Besprechung ungestört weiterarbeiten können. Verwenden Sie demnach bitte

Headsets, um die Lärmbelästigung möglichst klein zu halten oder kümmern Sie sich bitte darum, einen separaten Raum für Ihre Konferenz zu buchen. Schalten Sie Ihr Mikrofon auf stumm, wenn Sie nicht sprechen.

2.2.1. Videokonferenzen mit vielen einzelnen PC-Teilnehmern

Wenn der Moderator spricht, schalten sich die restlichen Teilnehmer auf stumm. Bei einer Wortmeldung geben die Teilnehmer Handzeichen. Wenn der Moderator das Wort erteilt, hebt der entsprechende Teilnehmer die Stummschaltung auf und spricht.

Sollte ein dringender Anruf angenommen werden müssen, entschuldigen Sie sich kurz im Meeting und stellen Sie Ihr Mikrofon bitte auf lautlos und schalten Sie Ihre Kamera ab, um die anderen Konferenzteilnehmer nicht zu stören, wenn Sie Ihren Anruf tätigen.

#### 2.2.2. Handzeichen

Vom Moderator gestellte Fragen, auf die mit Ja / Nein geantwortet werden kann, können die Teilnehmer mit Handzeichen (Daumen hoch / runter) beantworten.

Wenn Teilnehmer vergessen haben, ihr Mikrofon vor einer Wortmeldung zu aktivieren, können die restlichen Teilnehmer mit dem Handzeichen "Hände hinter die Ohren" darauf hinweisen. Bei Wortmeldung: Winken, Fingerheben

AG VIKTAS des DINI e.V., Stand Juni 2017 Verfalls- bzw. Erneuerungsdatum dieses Textes spätestens: 30.06.2018